# **UNIVERSIDAD DE SONORA**

# **DIVISIÓN DE INGENIERIA**

**Departamento de Ingeniería Industrial**

**Extensión de una Red de Fibra Óptica hacia** 

**Cerro de La Campana para Enlaces de** 

**Microondas.**

**Reporte de Prácticas Profesionales**

**Presenta:**

**Edgar Martín Rangel Méndez**

**Ingeniero en Sistemas de Información**

**Director: Federico Miguel Cirett Galán**

## **INDICE GENERAL**

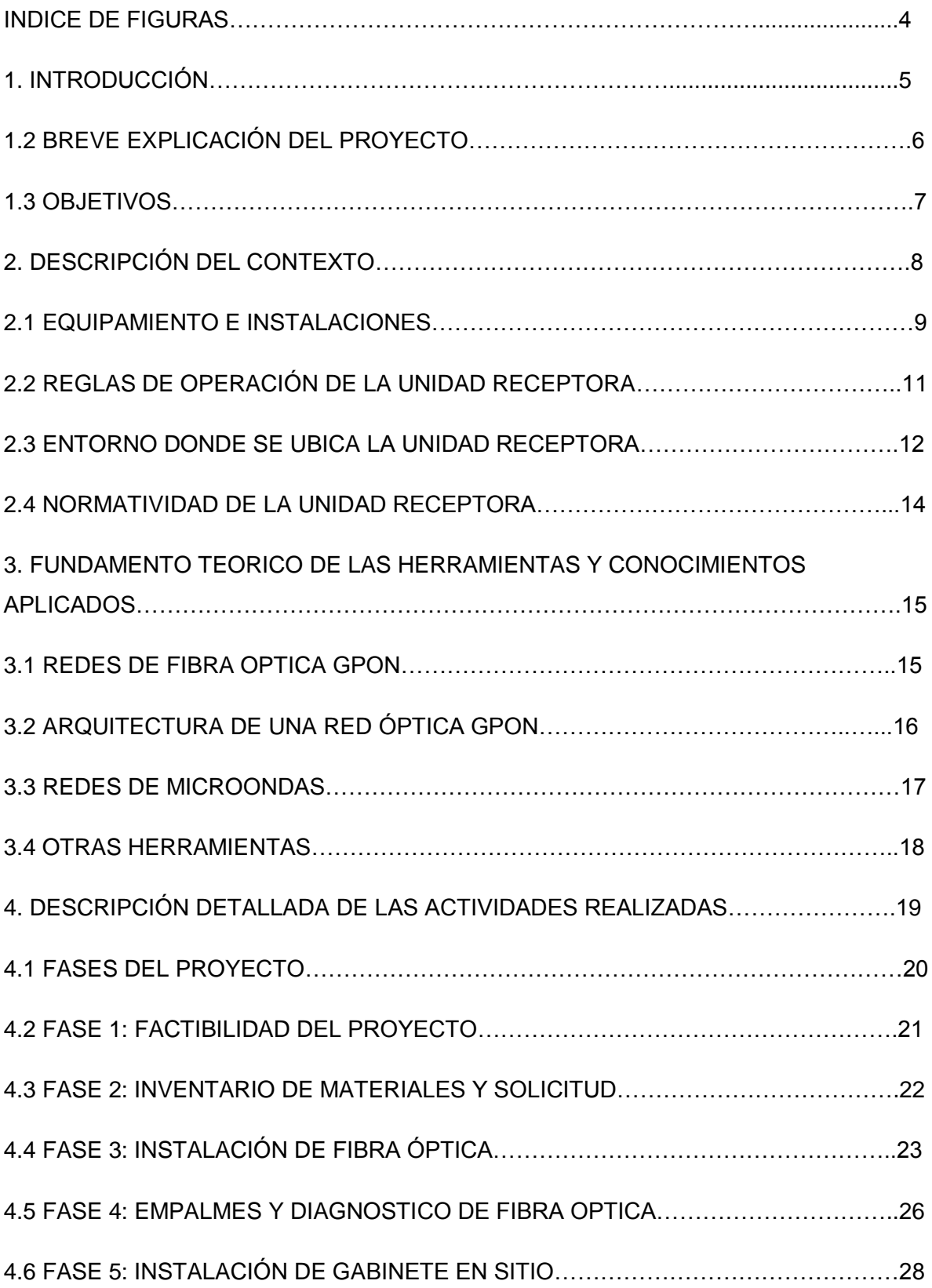

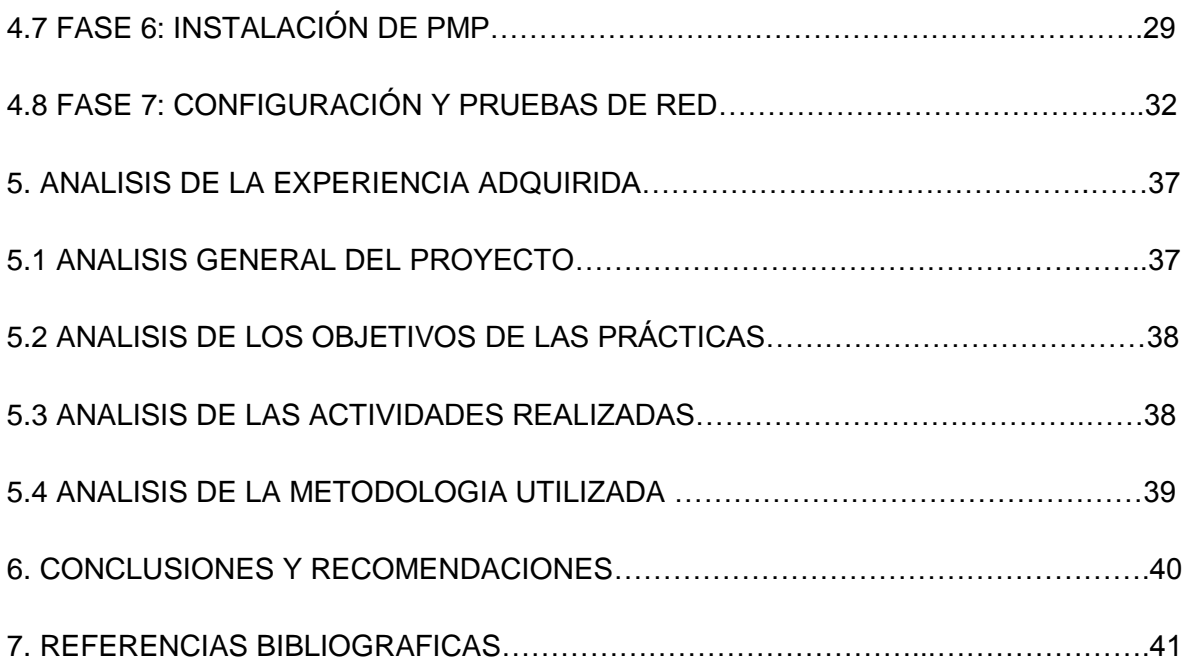

# **INDICE DE FIGURAS**

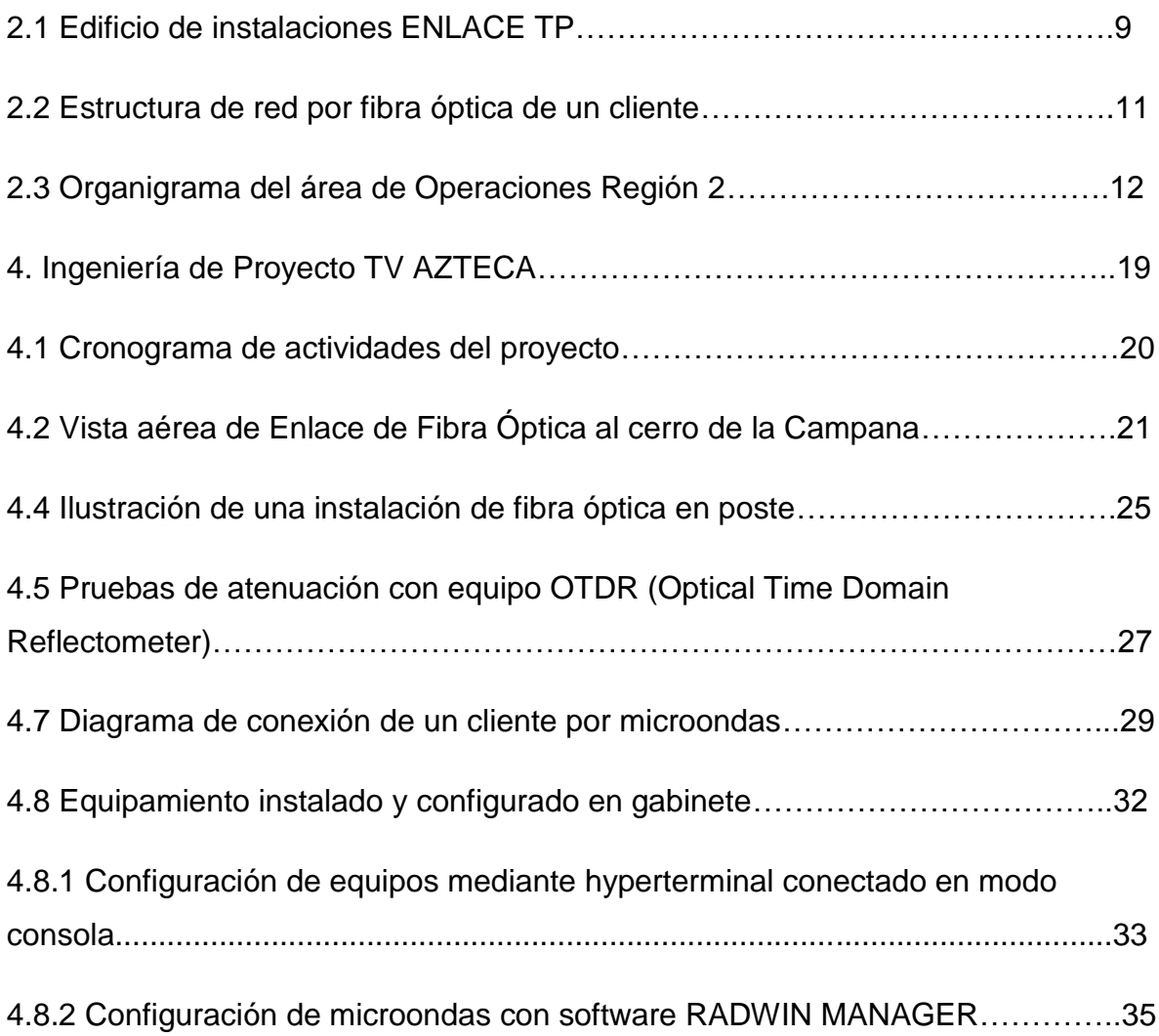

# **1. INTRODUCCIÓN**

Las prácticas profesionales dentro de la Universidad de Sonora es un requisito necesario para el proceso de titulación de sus alumnos. Esto con el fin de que el egresado obtenga experiencia laboral ya sea dentro de una asociación, corporativo, dependencia de gobierno, etc. Con el fin de que el alumno aplique los conocimientos adquiridos durante su preparación. Para el caso del Departamento de Ingeniería Industrial y más específico en la carrera de Ingeniería en Sistemas de Información se requiere que se cumplan con un total de 340 horas las cuales acreditan un valor de 20 créditos, los cuales son indispensables para la titulación del alumno.

Para el cumplimiento del requisito antes mencionado se requirió enviar solicitudes de practicante a diversas compañías del sector Tecnológico, teniendo una respuesta positiva con la empresa Enlace TP S.A de C.V la cual es proveedora de servicios de Redes, Internet y Telefonía fija por fibra óptica.

El proyecto se inició en Enero del 2016 y se concluye Abril del mismo año, dando un resultado positivo en cuanto al conocimiento y experiencia adquiridos y de igual manera en la implementación del mismo. El siguiente documento es una memoria del proyecto en donde se muestra a detalle todas las actividades realizadas durante el proyecto, las cuales implican la factibilidad, la implementación, la supervisión y la realización de pruebas del sistema, así como también se incluyen las conclusiones acerca de la experiencia adquirida y del trabajo realizado para la unidad receptora.

## **1.2 Breve explicación del proyecto.**

La asignación del proyecto fue realizada por la gerencia de Enlace TP S.A DE C. V, en base al perfil que presenta un Ingeniero en Sistemas de Información. Consiste en la elaboración de un nodo de red de fibra óptica hacia el Sitio TV Azteca en Cerro de La Campana, para posteriormente convertir su señal a un sistema de microondas de transmisión tipo "punto – multipunto" el cual proveerá el servicio de Voz y Datos para los clientes que se conecten al mismo. El motivo principal del proyecto es proveer el servicio para los clientes que se ubiquen en el centro histórico de Hermosillo, esta zona no es factible para cubrir con líneas de cableado aéreo debido a que el ayuntamiento de la ciudad retiró la postería de las calles por ser "zona turística" por lo cual se les ofrece a los clientes servicio por antenas microondas.

Para la fase de instalación se trabajó con dos cuadrillas de instaladores, para lo cual se tuvo que coordinar sus actividades, por lo cual se obtuvo experiencia en la administración de personal. Cabe destacar que la gestión del proyecto tanto como la programación de la red (enrutamiento, direccionamiento IP, VLAN etc.) Es la parte que requiere la aplicación directa de los conocimientos adquiridos en la formación del practicante.

## **1.3 Objetivos**

Dentro de la carrera de Ingeniería en Sistemas de Información (ISI) existen diversas áreas en las que el alumno se puede especializar a la hora de elegir sus materias optativas. Una de estas áreas son las REDES, especialidad en la que el presente prestador de prácticas profesionales se enroló.

El motivo de haber realizado las prácticas profesionales en ENLACE TP S.A DE C.V, es que es una empresa totalmente dedicada al ramo de las telecomunicaciones y las redes, por lo cual se transfiere en mayor experiencia y currículum, para poder ejercer puestos de supervisor, encargado, gerencia, etc. Relacionados al área competente.

En términos más técnicos el objetivo principal fue adquirir experiencia en el manejo de redes de fibra óptica y enlaces de microondas, poder conocer la instalación, programación y mantenimiento de los equipos con tecnología óptica de punta como Huawei, Cisco, Alcatel Lucent, tanto como para los radios de microondas Radwin y Motorola, todos los anteriores mencionados actuales proveedores de la unidad receptora.

## **2. Descripción del Contexto.**

ENLACE TP S.A DE C.V es una empresa de la división de telecomunicaciones de GRUPO SALINAS que se encarga de brindar paquetes de INTERNET y TELEFONÍA FIJA por FIBRA ÓPTICA, con anchos de banda desde los 10, 20, 50, 100, 200 megabits por segundo (mbps) hasta 1 Gigabit por segundo, para el sector gubernamental y privado. También brinda sus servicios por medio de microondas para los clientes que forman parte de su mismo corporativo como ELEKTRA S.A DE C.V, BANCO AZTECA S.A DE C.V.

En Hermosillo se encuentran las oficinas centrales de la región #2 (R2) la cual tiene a su cargo el estado de Sonora y Sinaloa, y con personal activo en Nogales, Obregón, Los Mochis, Culiacán y Mazatlán. Las oficinas centrales de la empresa se encuentran en la Cd. De México por lo que siempre se mantiene en constante comunicación y se trabaja internamente por medio de una Intranet.

# **2.1 EQUIPAMIENTO E INSTALACIONES**

En Hermosillo su inmueble se encuentra ubicado en Periférico Norte #616 Esq. Francisco Carreón, Colonia Choyal, C.P. 83130. Dentro del mismo se ubican las dos áreas principales de la empresa, Comercial y Operaciones.

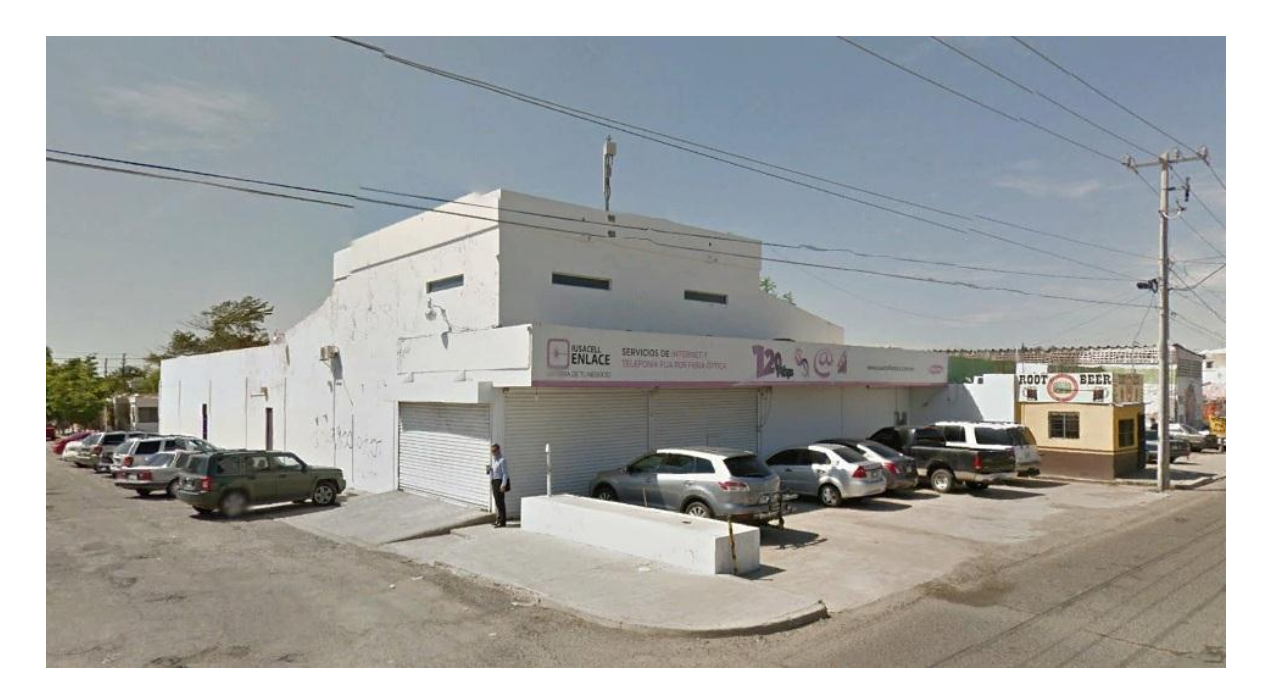

Figura 2.1 Edificio de instalaciones ENLACE TP.

El área de Operaciones (ingeniería) cuenta con una gerencia, la cual administra y coordina los siguientes 4 departamentos:

- Soporte de Red: Encargados de atender las fallas y mantenimientos que requiere la red.
- Planta Interna: Un supervisor es encargado de coordinar las cuadrillas de instalación para los clientes finales.
- Planta Externa: Un supervisor es encargado de coordinar las cuadrillas de instalación para la asignación de los puertos de los que "colgarán" los clientes finales.
- Telefonía Fija Empresarial: Un supervisor es encargado de coordinar las cuadrillas de instalación de los clientes del propio corporativo, gubernamentales y otros grandes corporativos del sector privado.

- Almacén: Un almacenista es encargado de la recepción y salida de materiales, así como del control del inventario, etc.

Siendo el departamento de Telefonía Fija Empresarial (TFE) donde se llevó acabo el presente proyecto.

#### **2.2 REGLAS DE OPERACIÓN DE LA UNIDAD RECEPTORA**

Enlace TP cuenta con una Red Troncal de FIBRA OPTICA (FO) de 96 hilos, siguiendo el esquema de la Topología de Anillo, instalada estratégicamente para cubrir el máximo posible de la mancha urbana de la ciudad de Hermosillo, dicha red cuelga de los postes de CFE empresa con la cual se tiene un convenio de renta de infraestructura. El anillo de red pasa por 8 diferentes Radio Bases (sitios) en donde dependiendo el sitio se encuentran los diferentes equipos de red central para el tipo de servicio requerido, se tienen principalmente 3 OLT (Terminal de línea óptica) que son los equipos encargados de proveer directamente el servicio a los clientes finales. Dichas OLT's se encuentran en los siguientes Sitios: Lázaro Cárdenas, Hermosillo Centro y Zona Industrial. Los puertos de la OLT están conectados a la FO Troncal del anillo de red y se distribuyen a través de Cajas de Derivación en donde la FO es intervenida para colocar Divisores o Splitters como son conocidos (dispositivo que toma una señal para convertirla en varias) de donde se toman los puertos para conectarlos a una Bi Fibra Óptica (cable de 2 hilos) el cual es introducido al domicilio de los clientes para colocar una ONT (Terminal óptica de red) la cual provee el servicio de datos y voz al cliente directamente.

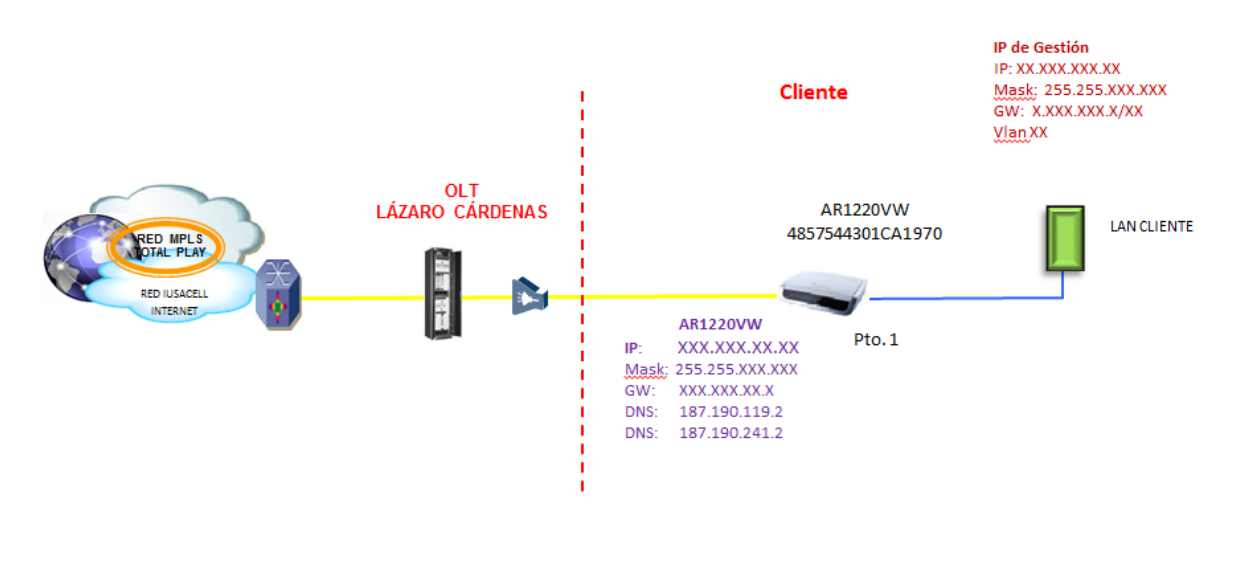

VLAN Datos: XXXX **VLAN Gestión: XXXXX** 

El otro medio por el que Enlace provee su servicio es por enlaces de Microondas a través de antenas instaladas en los sitios (del lado del servidor) y otra antena (del lado del cliente). Cabe señalar que este tipo de servicios son exclusivos del departamento de Telefonía Fija Empresarial (TFE) quien es el encargado de su implementación, y solo están reservados para clientes del mismo corporativo o del sector gubernamental.

# **2.3 ENTORNO DONDE SE UBICA LA UNIDAD RECEPTORA**

Debido al giro de la empresa Hermosillo es una de las plazas más productivas debido a la gran cantidad de organizaciones gubernamentales, corporativos, industrias, escuelas, centros de llamadas y empresas en general. Por lo que la demanda de los servicios es muy grande.

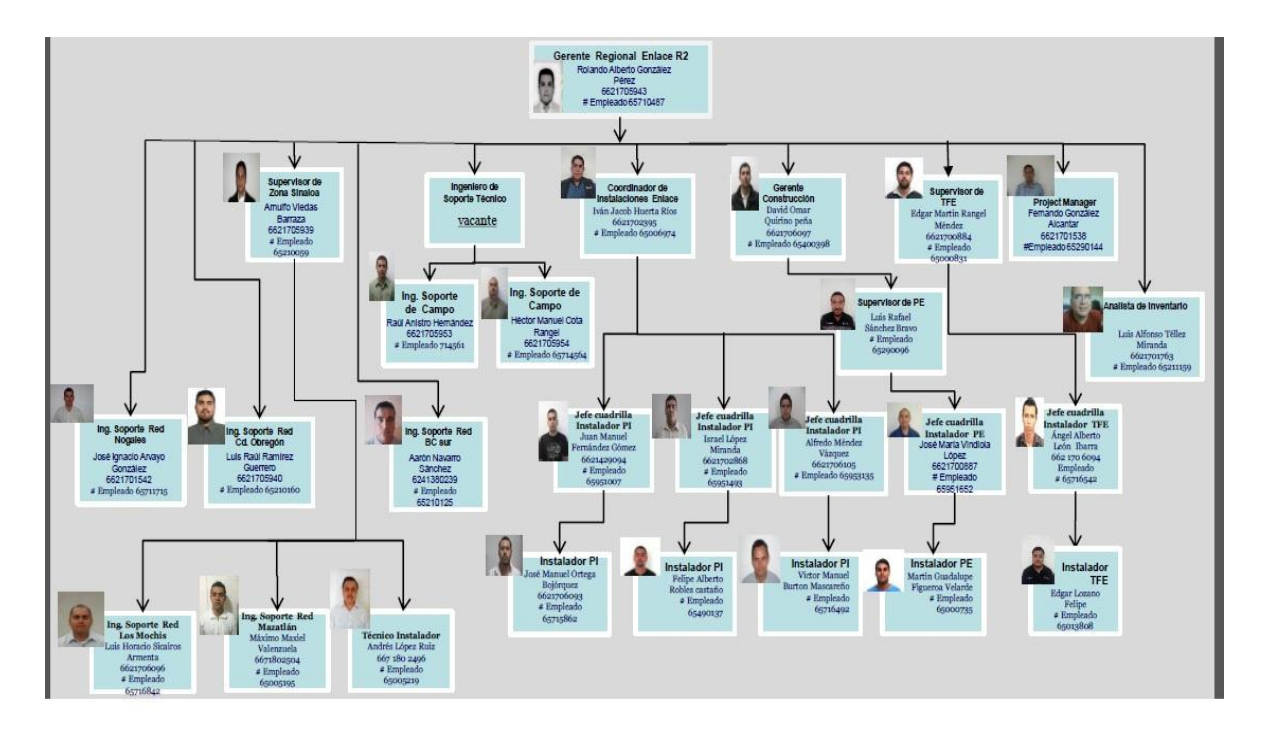

Figura 2.3 Organigrama del área de Operaciones Región 2.

El área de Operaciones se encarga de la implementación, programación, mantenimiento y soporte de la red y de los clientes respectivamente, para esto el área se divide mediante una estructura jerárquica en los siguientes departamentos:

- Gerencia: Coordinación y seguimiento de actividades de los departamentos de operaciones, aprobación y gestión de proyectos, estadísticas de la zona, etc.
- Soporte de Red: Encargados de atender los reportes de fallas con los clientes, cambios de equipo, cortes de fibra óptica, etc.
- Planta Externa: Encargados de administrar la Red Troncal, instalar splitters y asignar los puertos para los clientes.
- Planta Interna: Encargados de instalación en el domicilio de los clientes, rematar Bi Fibra, instalar ONT y validar servicio para entrega etc.
- Telefonía Fija Empresarial: Encargados de Instalar fibra óptica, ONT, routers, switches, bancos de baterías, bastidores, antenas, cable UTP y programar los servicios de proyectos especiales,
- Almacén: Encargados de recepción y entrega de los materiales a través de un sistema de información SAP.

#### **2.4 NORMATIVIDAD DE LA UNIDAD RECEPTORA**

En cuanto la normatividad, Enlace TP es una empresa que forma parte de Grupo Salinas un corporativo que se rige bajo un conjunto de normas, lineamientos y políticas estipuladas por diversas filiales según el área, comercial, recursos humanos, operaciones, nomina, servicio al cliente, infraestructura, almacén, soporte, etc. Las cuales son plasmadas en un portal web en el que cada miembro del corporativo tiene acceso mediante un usuario y contraseña, según el área en la que labore.

En el caso específico de este proyecto de prácticas profesionales, se trabajó directamente con el área de operaciones, en la cual se tiene un conjunto de documentos y manuales electrónicos, en los cuales se especifica las normas de construcción de red y los parámetros de configuración de equipos. Es muy importante apegarse a dicha normatividad ya que dentro del corporativo se realizan constantemente auditorias con la finalidad de asegurar la calidad en el servicio.

Para la realización de este proyecto fue necesario revisar los siguientes documentos: Lineamientos de construcción de fibra óptica Enlace TP, Manual de configuración Radwin Manager, Manual de instalación de equipos Huawei, User manual CellD 100 (para gabinete de comunicaciones).

# **3. FUNDAMENTO TEORICO DE LAS HERRAMIENTAS Y CONOCIMIENTOS APLICADOS.**

## **3.1 REDES DE FIBRA OPTICA GPON**

La redes de Fibra Óptica GPON se definen como las redes de fibra óptica pasiva con capacidad de Gigabit (Red De Fibra Óptica Pasiva con Capacidad de Gigabit) cuyo estándar, determinado por el ITU (International Telecommunication Union) y ampliamente usado en la industria de telecomunicaciones, da soporte a todos los servicios actuales como voz, datos y video con tasas de transferencia para tráficos del tipo:

Simétrico de 622 Mbps

Simétrico de 1.25 Gbps.

 $\overline{a}$ 

Asimétrico de 2.5 Gbps en sentido descendente y 1.25 Gbps en sentido ascendente  $[^1]$ .

Este estándar, que es una evolución de las redes de fibra óptica PON Red Óptica Pasiva (Passive Optical Network por sus siglas en ingles), proporciona mayor velocidad sobre el mismo medio físico, y tiene grandes ventajas sobre redes de telecomunicaciones predecesoras como lo son:

Aumenta los límites de ancho de banda y supera la distancia de los tendidos de fibra óptica.

· El estándar GPON reduce el CAPEX o las inversiones de bienes capitales ya que, sobre una fibra óptica, pueden sumarse más usuarios.

<sup>1</sup> http://www.itu.int/rec/T-REC-G.984.3-200402-S/es Fecha de consulta: 15 de Noviembre 2015.

· Debido a que la Fibra Óptica transmite servicios de voz, datos y videos, es posible suprimir la red de par telefónico (Cobre) y cable coaxial.

Las redes ópticas GPON disponen de un modelo de Calidad de Servicio, que garantiza el ancho de banda necesario para cada aplicación y usuario.

· Para aumentar la seguridad, la información transmitida a través de la fibra óptica viaja cifrada por medio del Estándar Avanzado de Encriptación (AES por sus siglas en inglés).

De manera nativa, la red GPON cuenta con un modelo de gestión que facilita al operador la administración remota de los equipos de usuario, lo que implica una reducción del costo de operación u OPEX.

· El estándar actual es el GPON (2.5 Gbps para 64 usuarios), sin embargo ya se habla de la evolución del mismo, para ofrecer más velocidades y escalabilidad utilizando la misma infraestructura de fibra (Redes PON de Nueva Generación).

## **3.2 Arquitectura de una Red Óptica GPON**

La red de GPON consta de una OLT (Terminal de Línea Óptica por sus siglas en inglés), ubicada en las premisas del proveedor de servicios, y de las ONT (Terminales Ópticas de Interconexión por sus siglas en inglés) en las facilidades de los abonados para FTTH (Fiber To The Home o Fibra hasta la casa).

La OLT consta de varios puertos para líneas de la red GPON, y cada uno de estos componentes soporta hasta 64 ONT. Aunque depende del proveedor, existen sistemas que pueden alojar hasta 7.168 ONT's en un pequeño espacio físico, lo que habla de la miniaturización de componentes y la evolución de los sistemas. [<sup>2</sup>] La red de Fibra Óptica de Enlace TPE está basada en el estándar GPON, por lo que ofrece a sus clientes grandes velocidades de acceso a precios

 $^2$  http://www.ramonmillan.com/tutoriales/gpon.php, Fecha de consulta el 16 de agosto 2016

muy competitivos. Esta red es la que muchos expertos catalogan como "la red del futuro".

# **3.3 REDES DE MICROONDAS**

Una red por microondas es un tipo de red inalámbrica que utiliza microondas como medio de transmisión.

El protocolo más frecuente es el IEEE 802.11b y transmite a 2.4 GHz, alcanzando velocidades de 11 Mbps (Megabits por segundo). Otras redes utilizan el rango de 5.4 a 5.7 GHz para el protocolo IEEE 802.11a.

Las etapas de comunicación son:

- Cuando el usuario final accede a un navegador de Internet instalado en su computadora y solicita alguna información o teclea una dirección electrónica, se genera una señal digital que es enviada a través de la tarjeta de red hacia el módem.
- El módem especial convierte la señal digital a formato analógico (la modula) y la envía por medio de un cable coaxial a la antena.
- La antena se encarga de radiar, en el espacio libre, la señal en forma de ondas electromagnéticas (microondas).
- Las ondas electromagnéticas son captadas por la radio base de la empresa que le brinda el servicio, esta radio base a su vez la envía hacia el nodo central por medio de un cable generalmente de fibra óptica o de otra radio de gran capacidad para conexiones punto a punto en bandas de frecuencia disponibles (6GHz, 13GHz, 15GHz, 18GHz, 23GHz, 26GHz o 38GHz).
- El nodo central valida el acceso del cliente a la red, y realiza otras acciones como facturación del cliente y monitoreo del desempeño del sistema.
- Finalmente el nodo central dirige la solicitud hacia Internet y una vez que localiza la información se envía la señal de regreso a la computadora del

cliente. Este proceso se lleva a cabo en fracciones de segundo. Explica las 3 diferentes formas de conectar las redes.  $[^3]$ 

## **3.4 OTRAS HERRAMIENTAS**

Es importante mencionar en el proyecto el uso de herramientas que se usan para la comunicación del personal, programación, mantenimiento y monitoreo de los equipos que forman parte de la red de Enlace TP. El medio de comunicación principal dentro del corporativo es el email, para la gestión del correo personal de los trabajadores del corporativo se usa el software IBM LOTUS el cual es un servidor de correo muy completo que permite a todos los departamentos compartir los documentos, programas, archivos etc. Para la programación de los equipos de microondas se utilizó el software RADWIN MANAGER, el cual viene en el kit de instalación de los equipos, y nos permite configurar los equipos de un PMP. Para la configuración del Router se utilizó Hyper Terminal para acceder por modo consola a los equipos y configurarlos en línea de comandos siguiendo la sintaxis de los equipos Huawei.

Para la parte de la instalación de la fibra se utilizó una Fusionadora de Fibra Óptica por núcleo de la marca SUMITOMO para los empalmes de fibra, un OTDR de la marca Shineway Tech para los diagnósticos de la red y un medidor de potencia óptica de la marca EXFO. Para la instalación del cable UTP una ponchadora de conectores RJ45.

<sup>&</sup>lt;sup>3</sup> https://es.wikipedia.org/wiki/Red\_por\_microondas Fecha de Consulta 12 de Septiembre del 2016

# **4. DESCRIPCIÓN DETALLADA DE LAS ACTIVIDADES REALIZADAS.**

Las actividades se realizaron en el periodo comprendido entre Febrero y Mayo de 2016, de lunes a viernes en un horario de 9 a 18 horas. En general la dinámica de trabajo fue la siguiente:

La asignación del proyecto fue emitida por la gerencia de Operaciones en coordinación con el personal del departamento de Telefonía Fija Empresarial encargado de los proyectos especiales de la empresa. Se nos hizo llegar a todas la partes interesadas del proyecto una Ingeniería, en la cual se especifica gráficamente los trabajos a realizar para la parte de la instalación y configuración.

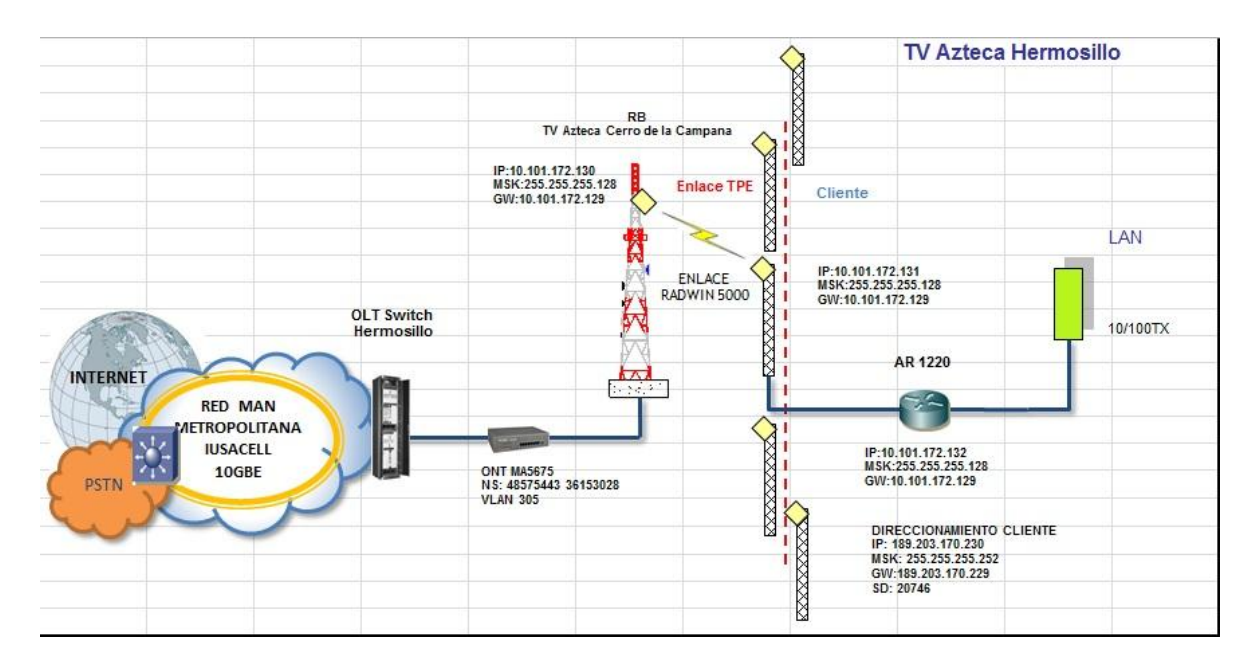

Figura 4. Ingeniería de Proyecto TV AZTECA.

# **4.1 FASES DEL PROYECTO**

Una vez ya revisado el proyecto se procedió a elaborar un plan de trabajo para dar seguimiento en los tiempos oportunos a las actividades necesarias a realizar. El proyecto se dividió a grandes rasgos en 7 fases: Factibilidad del proyecto, Inventario de materiales y solicitud, Instalación de Fibra Óptica, Empalmes y Diagnostico de Fibra Óptica, Instalación de Gabinete en sitio, Instalación de PMP, Configuración y Pruebas de Red. Nota: Las siguientes fases se describen a detalle cada una de ellas a continuación.

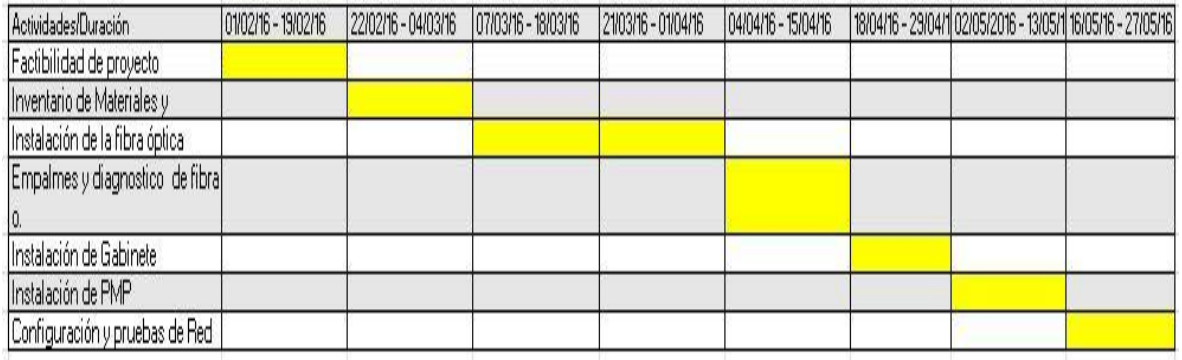

Figura 4.1 Cronograma de actividades del proyecto.

# **4.2 FASE 1: FACTIBILIDAD DEL PROYECTO**

Para la factibilidad de proyecto primeramente se revisó la trayectoria más cercana que recorre el Anillo Troncal de Fibra Óptica y el nodo más cercano para realizar la derivación de la red. Para esto se usa el software Google Earth en el cual se tiene un archivo con extensión .KMZ el cual contiene el registro geográfico de la instalación de toda la red en la ciudad de Hermosillo, con este software se realizó el trazado de la ruta de manera digital, para posteriormente revisar en campo la trayectoria de los postes hacia la Radiobase. [<sup>4</sup>]

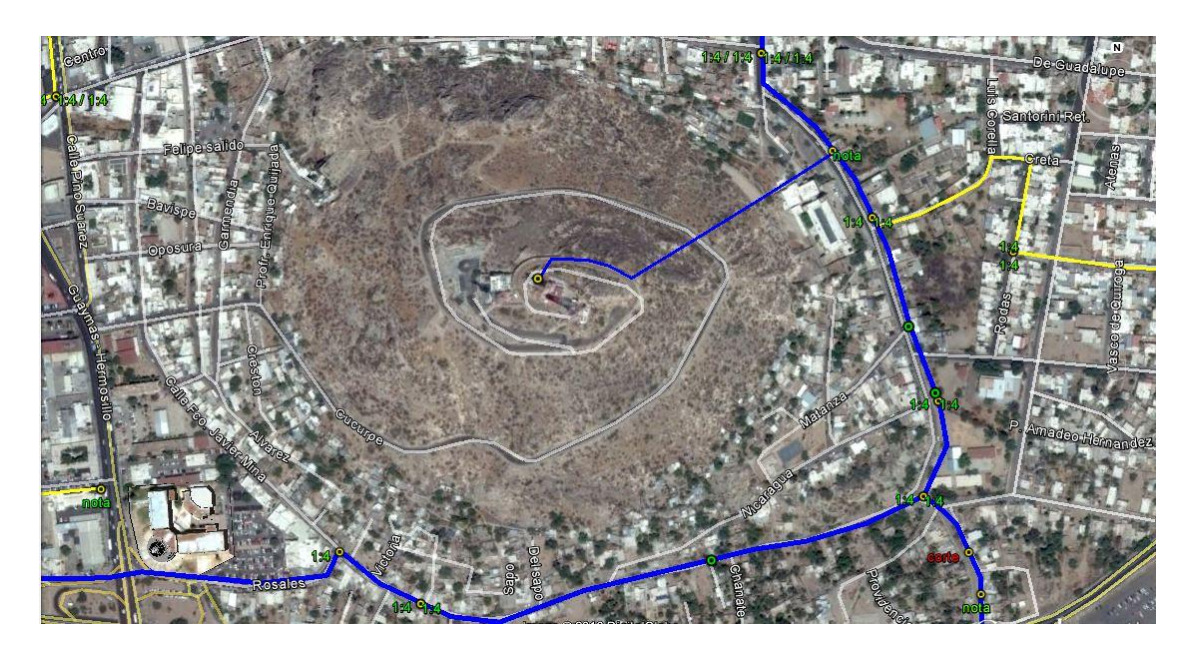

Figura 4.2 Vista aérea de Enlace de Fibra Óptica al cerro de la Campana.

 $\overline{a}$ 

Una vez ya revisada la trayectoria de los postes a utilizar, se presenta el levantamiento a Planta Externa para que este departamento haga la solicitud a CFE y se apruebe la renta de los postes para la posterior instalación del cable de Fibra Óptica.

<sup>&</sup>lt;sup>4</sup> https://www.google.es/intl/es/earth/index.html Fecha de Consulta: 12 de Noviembre del 2015.

## **4.3 FASE 2: INVENTARIO DE MATERIALES Y SOLICITUD.**

Para realizar el inventario de materiales fue necesario tomar en cuenta las mediciones y la cantidad de postes contados durante la factibilidad, en base a esto se calculan la cantidad de materiales a solicitar.

- Mediciones en línea recta de la trayectoria 500 mts.
- 13 postes contados de trayectoria.

Para la solicitud de Fibra Óptica se toma en cuenta la medida en línea recta y se le incrementa el 20% esto contemplando las bobinas de mantenimiento y cualquier otro tipo de desperdicio que se pueda presentar a la hora de la instalación. Por lo que se solicitaron 650 mts. De Fibra Óptica y la misma cantidad de Acero de ¼ para sujeción de la fibra. La solicitud de los materiales consumibles para instalación de la fibra se realizó en base al número de postes, se ocupan dos herrajes de sujeción por poste, una hebilla y unos 80 cm. De fleje, por lo que se solicitaron los siguientes materiales.

- 650 metros de cable de Fibra Óptica de 96 hilos.
- $-650$  metros de acero  $\frac{1}{4}$ ".
- 26 Herrajes de sujeción tipo D.
- 13 Hebillas.
- 1 caja de Fleje.

Una vez ya realizado el inventario de materiales a utilizar, se procede a realizar un documento de excel de la lista de materiales. La cual es enviada por correo electrónico al líder de proyecto (Project Manager), que es la persona encargada de coordinar todas las actividades referentes al proyecto y que por medio de un sistema de información empresarial para el manejo de almacenes (SAP), realiza una reserva de los materiales solicitados. Esta orden se le hace llegar al analista de almacén quien es el encargado de proveer los materiales en correcto estado y funcionamiento al equipo de trabajo para su posterior uso.

## **4.4 FASE 3: INSTALACIÓN DE FIBRA ÓPTICA**

Las normas de instalación del cable de fibra óptica son estipuladas por el departamento de Construcción de Red de Enlace TP a través del Manual De Planta Externa. Quienes estipulan los puntos más importantes a considerar en una instalación de este tipo.

Para lo cual un contratista previamente capacitado presta sus servicios de instalación a la empresa, se le hace entrega del material para que ellos realicen la instalación, la cual será supervisada por parte de Enlace.

Primeramente se revisa que el personal porte correctamente su equipo de protección personal.

Equipo de Protección Personal:

- Casco
- Bandola y Línea de vida
- Guantes de Carnaza
- Botas dieléctricas
- Lentes protectores
- Conos de tráfico
- Uniforme

Posteriormente se procede con la entrega y revisión de los materiales según el manual.

#### **Materiales**

- Todos los materiales deben cumplir con las especificaciones que requiere Totalplay, como se detallan en el portal de Homologación, así mismo contar con Certificado de Homologación.

- Las piezas deberán presentar superficies uniformes, libres de discontinuidades, porosidades y cualquier alteración del material.

#### **Realizar vestidura de postes**

- Verificar las alturas indicadas por CFE para la posteria

- Utilizar el equipo de seguridad y delimitar las áreas de trabajo.

- Realizar la vestidura de los postes haciéndolo de forma paralela a la calle colocando herrajes tipo "D" o de Suspensión de acuerdo al diseño de la configuración de construcción (Retenida-Suspensión-Suspensión-Retenida con span de 40 a 60 m., Retenida-Suspensión-Retenida con span de 60 a 80 m., Retenida-Retenida con span de 80 a 100 m.)

- Cuando en la configuración exista un herraje de suspensión y junto a este habrá un cambio de dirección, se instale un cierre de empalme, o se deje gaza de mantenimiento este deberá ser cambiado por Retenida. [<sup>5</sup>]

#### **Tendido y Tensado, Sistema Lash.**

- Realizar el tendido del acero (Torón) para la fibra de 96 hilos dieléctrica sistema lash de forma continua dándole tensión ya que será el soporte de la fibra.

- Realizar el tejido de la fibra junto al acero utilizando el spinner y rematando el hilado en las grapas tipo "Z".

- En la fibra óptica auto soportada realizar el tendido haciéndola pasar por las poleas y herrajes de suspensión dejándolos abiertos.

- Con apoyo de un sapo se empieza a realizar el tensado de la FO, sujetándola por los extremos con los preformados helicoidales homologados y cerrando los herrajes de suspensión.

<sup>5</sup> MAN-PE-001 Manual de planta externa V.1

#### **Armado de gazas de mantenimiento**

- Utilizar el equipo de seguridad y delimitar las áreas de trabajo.

- Las gazas deben tener una longitud de 17 metros de forma intermedia al brazo y por punta de unión o terminación de fibra deben ser de una longitud de 8.5 m.

- Troncales primarias se debe verificar el metraje para ingresar al sitio (gabinete outdoor, shelter o central office)

- Colocar raquetas con forme al procedimiento estipulado para el resguardo de la fibra óptica. [<sup>6</sup>]

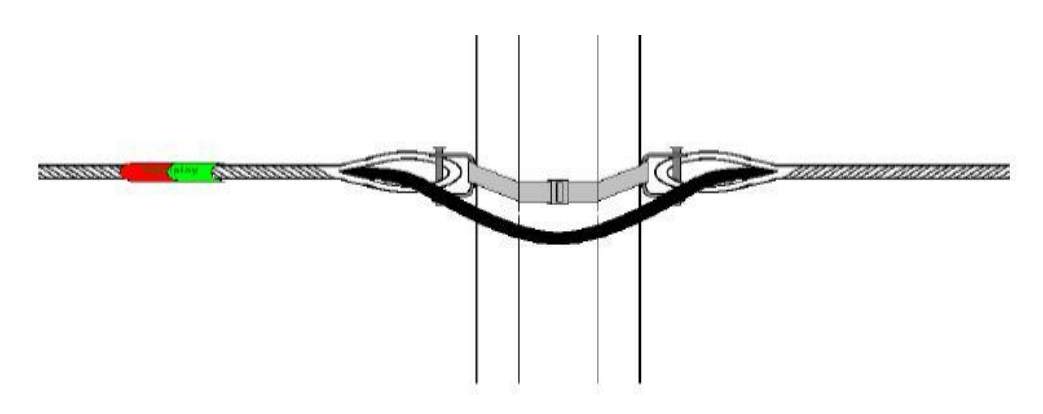

Figura 4.4 Ilustración de una instalación de fibra óptica en poste.

 $^6$  TP-EX002 Lineamiento de construcción para cables de fibra óptica ADSS de 96 y 48 hilos V.1.

# **4.5 FASE 4: EMPALMES Y DIAGNOSTICO DE FIBRA OPTICA.**

#### **Armado de cierres de empalme**

En la primera sección de la planta externa (Troncal primaria) los empalmes se realizan por fusión de núcleo y estos se encuentran dentro del cierre para derivación

Segunda sección de la planta externa (Troncal secundaria) los empalmes se realizan por fusión de núcleo y utilizando un splitter de 1er Nivel 1:8 dentro de los cierres para 1er Nivel

Tercer sección de la planta externa (brazos de derivación) los empalmes se realizan por fusión de núcleo y utilizando un splitter de 2do Nivel conectorizado dentro de los cierres para 2do Nivel

Los cierres se deben colocar a una distancia mínima de 50 cm a cada lado del a cara exterior del poste como lo indica el procedimiento de armado de cierre.

Nota: Siempre deberán quedar los cierres de empalme con el acceso sobre la acera para su manipulación, en caso de no existir espacio se colocara con el acceso hacia el arroyo vehicular.  $\left[ \right]$ 

<sup>&</sup>lt;sup>7</sup> TP-EX008 Instructivo para el armado de cierre "SAMSUNG" MOD. SPC-403A-SS Derivación de 96 ADSS.

#### **Pruebas de atenuación**

Dejar de 24 a 36 horas después del tendido y empalmado del cable para realizar las pruebas.

Prueba de pérdida, verificar la potencia en la fuente de luz a través de la fibra de referencia y utilizando un medidor de potencia corroborar la atenuación en el otro extremo (splitter de 2do nivel) la cual deberá estar en el rango de -16 a -20 dB.

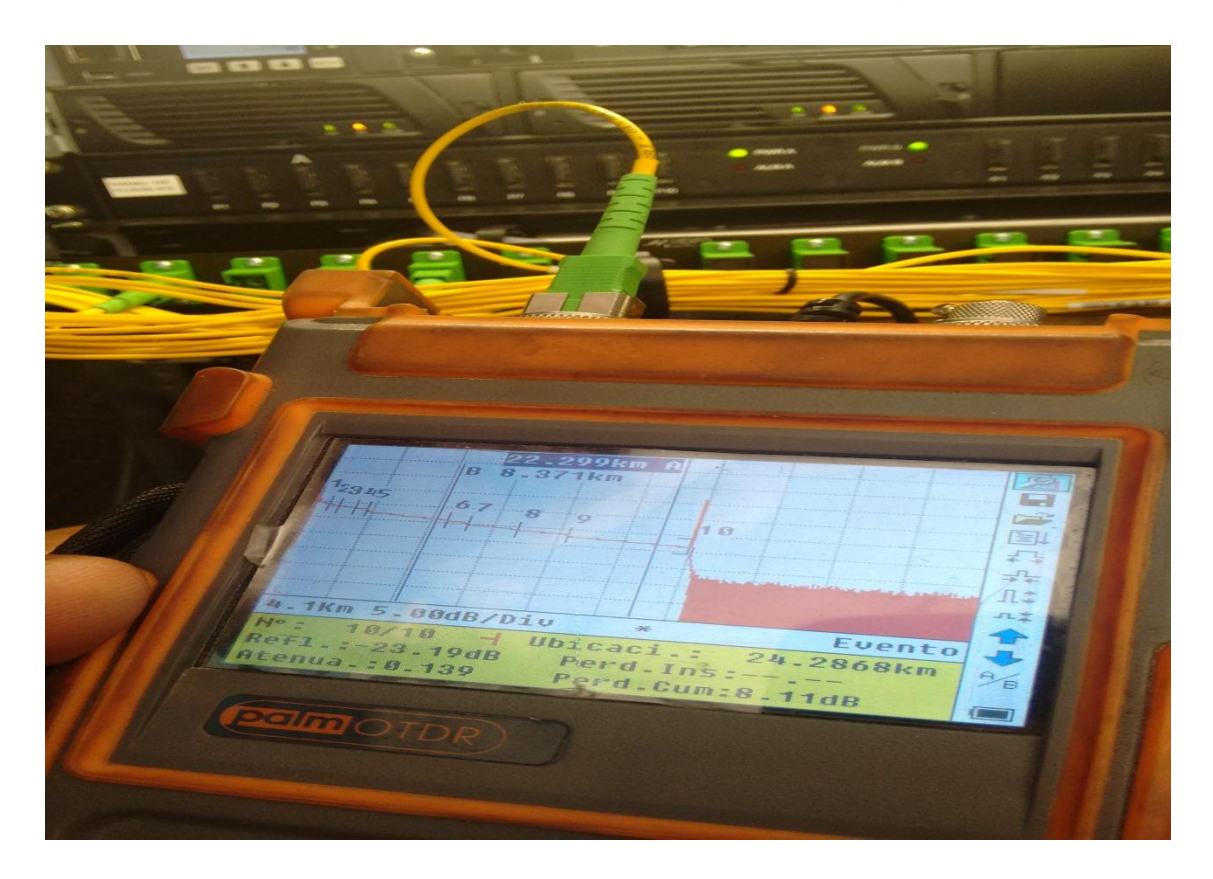

Figura 4.5 Pruebas de atenuación con equipo OTDR (Optical Time Domain Reflectometer).

## **4.6 FASE 5: INSTALACIÓN DE GABINETE EN SITIO.**

Tanto como para albergar los equipos controladores de las antenas como para el remate de la Fibra óptica, cableado UTP. Es necesario contar con un gabinete que cumpla con las especificaciones adecuadas para soportar la instalación de todos los elementos antes mencionados. Para cumplir con estos requerimientos se solicitó la instalación de un gabinete de la marca DELTA la cual es especializada en soluciones de telecomunicaciones.

La instalación fue realizada por un proveedor especializado de la marca DELTA, esto para asegurar el cumplimiento de las normas de instalación y poder hacer valida la garantía del producto, en un futuro de ser necesario.

Las fases de instalación del gabinete, fueron las siguientes:

- Acarreo y armado de gabinete.
- Colocación y fijación.
- Alimentación eléctrica.
- Aterrizado (tierra física).
- Pruebas eléctricas y de A/C.

Una vez ya terminada la instalación se ejecuta un "check list" con el cual se corrobora que el gabinete cumpla con las especificaciones y el correcto funcionamiento de cada uno de sus elementos.  $[^8]$ 

<sup>&</sup>lt;sup>8</sup> User Manual CellD100

## **4.7 FASE 6: INSTALACIÓN DE PMP**

La información que se transmite y recibe por la FO viaja en forma de luz y llega al (Jumper de FO tipo LC/SC) Switch Huawei S6324, el cual hace la función de convertir la señal a una forma eléctrica (Cable de cobre Ethernet) el cual debe ir conectado a un sistema de Radio tipo Punto Multi Punto (PMP) para su transmisión en forma de microondas.

El proveedor actual de Enlace TP en cuanto a sistemas de microondas, es la marca RADWIN quienes fueron los encargados de proveer el sistema, RADWIN 5000 JET.

Es una solución punto-multipunto única que incorpora una antena inteligente de formación de haces (beamforming) y una interfaz aérea avanzada. El haz de la antena de JET cancela la radio-interferencia y permite operar en bandas no licenciadas sumamente congestionadas y en condiciones sin línea de vista (NLOS) y suministra mayor capacidad efectiva en largas distancias que cualquier otro sistema punto a multipunto en el mercado. [<sup>9</sup>]

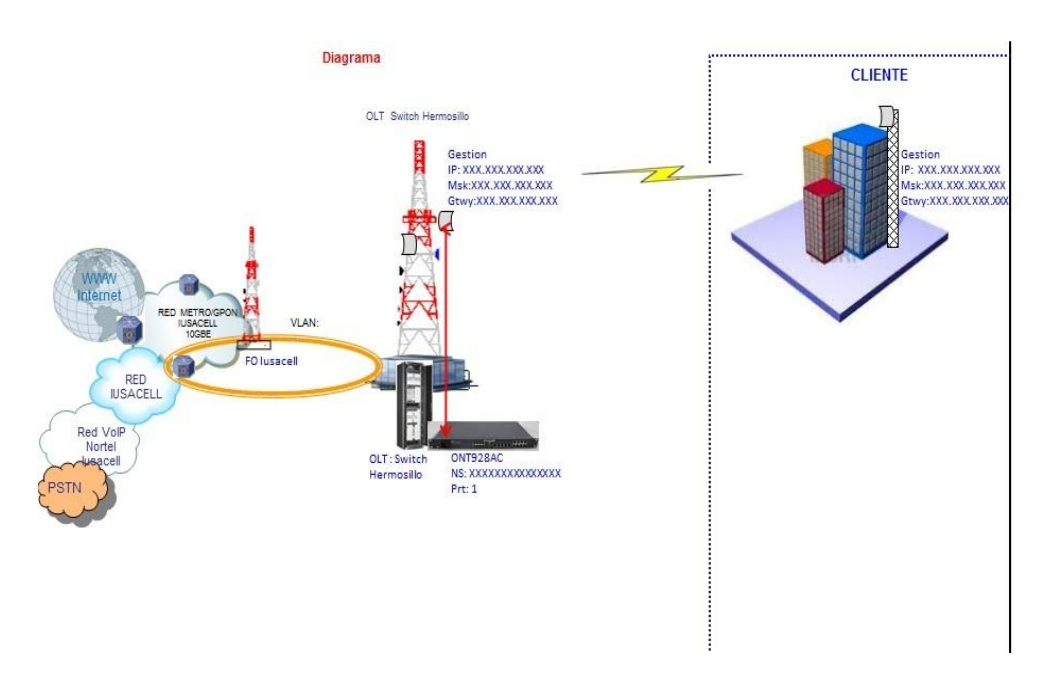

Figura 4.7 Diagrama de conexión de un cliente por microondas.

 $\overline{a}$ 9 http://www.radwin.com/es/productos/ptmp/radwin5000jet Fecha de Consulta: 10 de Marzo del 2016

La instalación contemplo primeramente la instalación del equipo que va colocado en el Gabinete IDU-H el cual hace la función de recibir la señal del Switch Huawei S6324 en la interfaz #20 por medio de un cable UTP con conectores tipo RJ-45 en sus extremos conectado a la interfaz LAN 1 del IDU-H para realizar una conexión Ethernet entre las interfaces.

Posteriormente la IDU-H se encarga de la transmisión de datos y del suministro de la energía eléctrica a las antenas 5000 JET mediante las 6 interfaces ODU/POE

- ODU: Para la transmisión y recepción de datos.
- POE (Power Over Ethernet): Para el suministro de energía eléctrica de las antenas.

Por lo que tenemos por el mismo medio la transmisión de datos y el suministro eléctrico de los equipos que van instalados en la Torre.

La antena inteligente con beamforming combinada con una interfaz aérea y una innovadora sincronización TDD vía ethernet, impulsa la reutilización de frecuencias a nuevos niveles. La plataforma JET soluciona la necesidad de un alto rendimiento de red y al mismo tiempo, reduce drásticamente la cantidad de espectro utilizada en implementaciones densas. Esto hace de JET la solución de acceso de banda ancha inalámbrica ideal para aplicaciones en las bandas licenciadas de 3.x GHz, en nuevas áreas.

Especificaciones de La antena:

- Variedad de unidades remotas: desde 10 Mbps, 25 Mbps y 50 Mbps, actualizables hasta 100 Mbps.
- Hasta 250 Mbps por sector, 1 Gbps por celda utilizando 2 portadoras de 40 MHz.
- Largo alcance: 40 km.
- Cancelación de interferencia debida la reducción del haz principal utilizando beamforming.
- Radio multibanda: desde 3.3 GHz hasta 3.8/3.65 GHz o desde 5.1 GHz hasta 5.8 GHz en la misma unidad.
- Funcionamiento inigualable en condiciones de nLOS/NLOS y en condiciones extremas de múltiples trayectorias.
- Sincronización TDD para una mayor capacidad de red.

La instalación de las antenas, el tendido de cable UTP y el ponchado de los conectores RJ-45, en la torre, fue realizada por personal Técnico de la compañía capacitado y equipado adecuadamente, esto a una altura de 60 mts. De la torre propiedad de Tv Azteca ubicada en el cerro de la Campana.

## **4.8 FASE 7: CONFIGURACIÓN Y PRUEBAS DE RED.**

Una vez ya finalizada la fase de implementación del proyecto se procedió a la programación de los equipos para posteriormente realizar las pruebas finales del sistema.

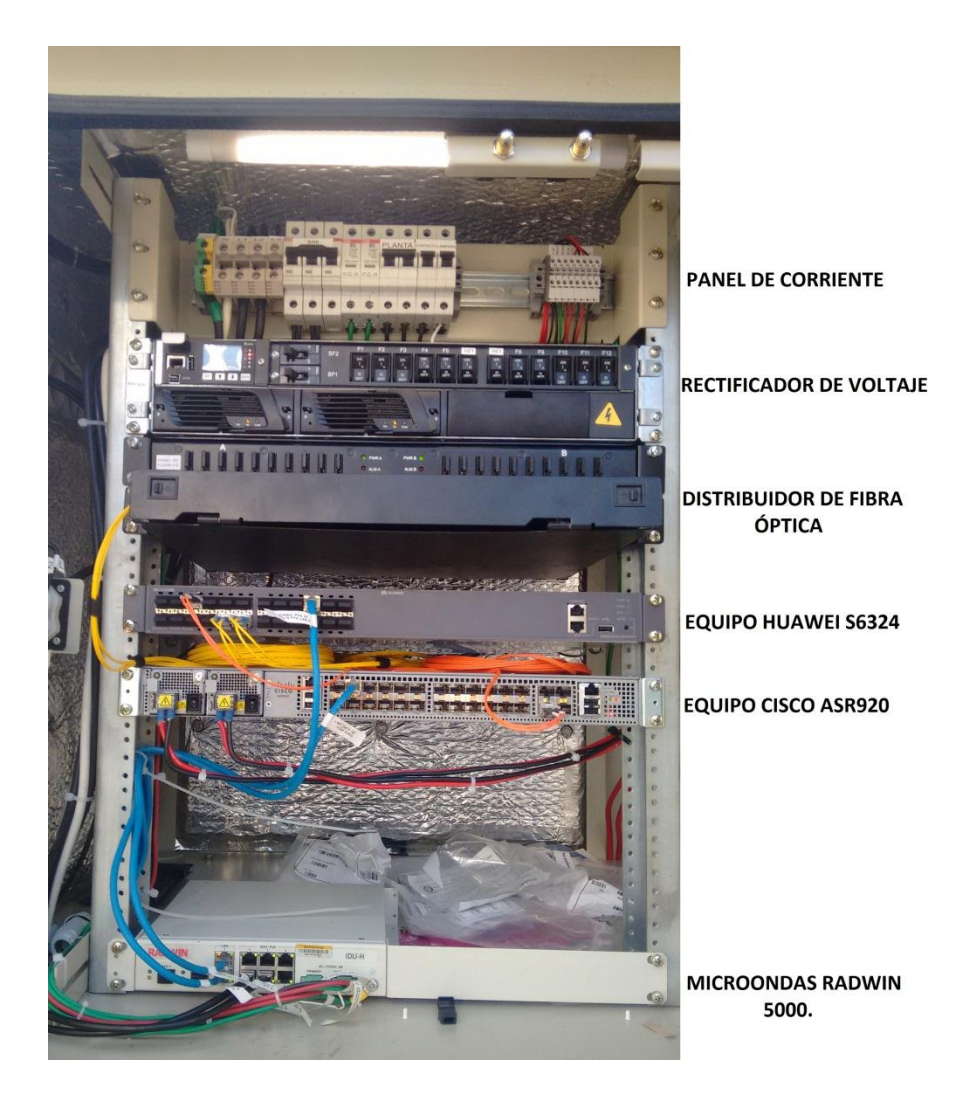

Figura 4.8 Equipamiento instalado y configurado en gabinete.

Posterior a la instalación del equipamiento en el gabinete, se procedieron a realizar las interconexiones necesarias entre los equipos, para posteriormente pasar a la configuración de la red.

Primeramente se realizó la programación de Switch Huawei S6324, utilizando los siguientes elementos.

- Ordenador portátil.
- Cable de Consola.
- Software de Emulador de Terminal (Hyperterminal).

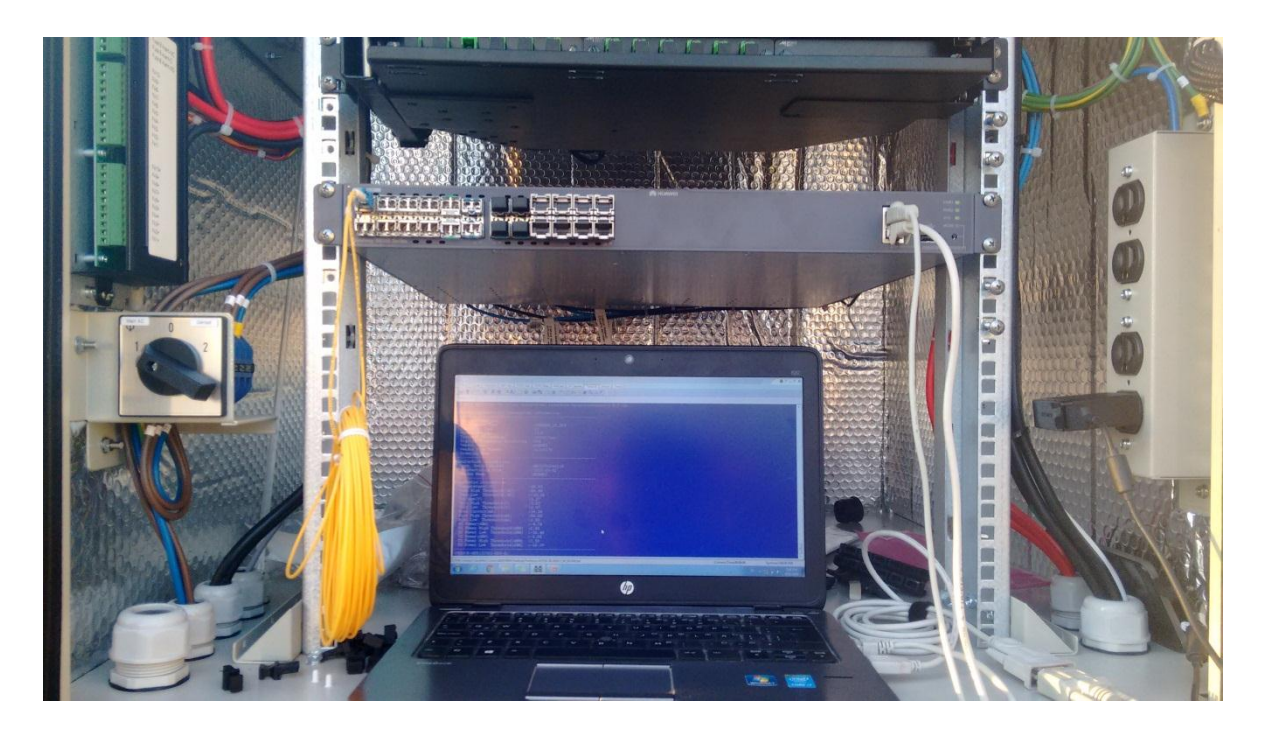

Figura 4.8.1 Configuración de equipos mediante hyperterminal conectado en modo consola.

#### **DIRECCIONAMIENTO**

LAN WAN es el área encargada de administrar los segmentos de la red IP. Se nos compartieron los direccionamientos con todos los parámetros necesarios para realizar el ruteo según el equipo a configurar.

#### **CONFIGURACIÓN DE SWITCH ÓPTICO HUAWEI**

Mediante una línea de comandos, siguiendo la sintaxis de Huawei, se configuraron las interfaces necesarias en el switch, para establecer la conexión con el sistema Radwin. Se comisiono un script previamente revisado y probado en el equipo, se realizó una conexión del puerto Ethernet del Ordenador al puerto Consola del Switch, mediante el cable de consola. Se configuraron las siguientes 4 interfaces:

- Interfaz 0/0/3 Para conexión a sistema de microondas Radwin.
- Interfaz 0/0/8 Para conexión principal de anillo de red.
- Interfaz 0/0/9 Para conexión redundante de anillo de red.
- Interfaz 0/0/11 Para Switch colector PMP Cisco.

Posteriormente se realizaron pruebas remotas estableciendo conexiones tipo Telnet desde otro ordenador mediante una IP de monitoreo asignada al Switch.

#### **CONFIGURACIÓN DE SWITCH CISCO**

 $\overline{a}$ 

Este equipo es el encargado de proporcionar una conexión secundaria al sistema Radwin de microondas para servicios que requieran conexión MPLS o VPN's. También es el encargado de llevar el ruteo necesario para el monitoreo del gabinete.

La conexión para configurar este equipo es mediante un cable adaptador cisco para el puerto de consola tipo USB en el equipo al puerto USB del ordenador y de igual manera se configuro el direccionamiento correspondiente de las siguientes interfaces:

- Interfaz 0/3 Para conexión Ethernet al sistema microondas.
- Interfaz 0/11 Para conexión Ethernet a sistema de monitoreo de gabinete.
- Interfaz 0/24 Para conexión Óptica a switch Huawei.  $[$ <sup>10</sup>]

<sup>&</sup>lt;sup>10</sup> http://www.headsem.com/wp-content/uploads/2016/01/comandos-huawei-prof.pdf Fecha de Consulta: 19 de noviembre del 2015.

#### **PROGRAMACIÓN DE SISTEMA DE MICROONDAS RADWIN**

La programación de las antenas Radwin se llevó a cabo mediante una conexión WEB, firmando una IP del mismo segmento que la antena en la tarjeta de Red del ordenador y el software RADWIN MANAGER el cual se maneja con una interfaz gráfica bastante fácil de utilizar. Con dicha herramienta se realizó la programación de las antenas. Los siguientes parámetros fueron configurados según cada sector de antena: [<sup>11</sup>]

- IP pública.
- IP de gestión.
- IP de interconexión.
- Mascara de red.
- Puerta de enlace predeterminada
- DNS's.
- Nombramiento de equipo.
- Seguridad, encriptación, contraseña.

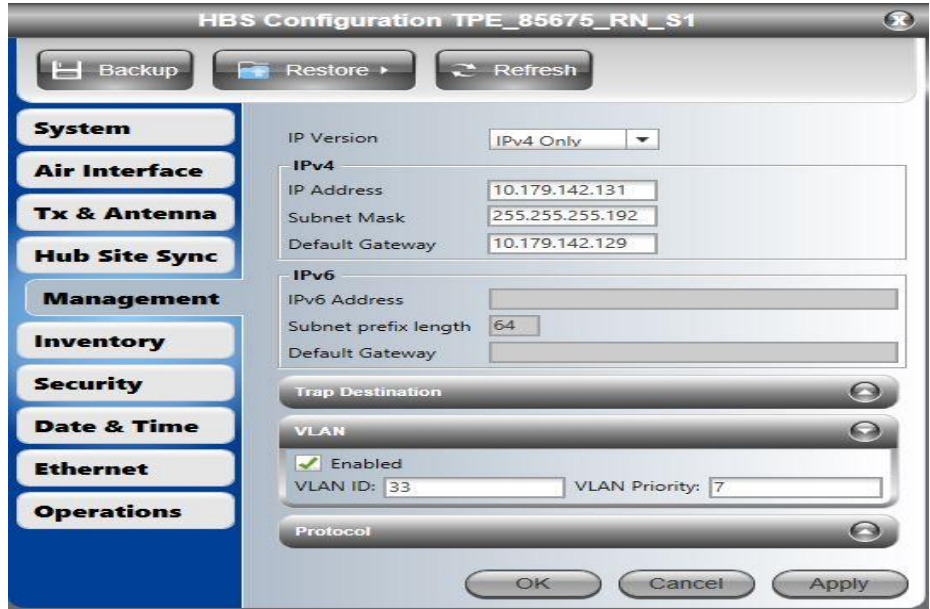

Figura 4.8.2 Configuración de microondas con software RADWIN MANAGER.

 $\overline{a}$ <sup>11</sup> http://www.radwin.com/productos/apps/radwin-manager Fecha de Consulta: 29 de Octubre del 2015.

Una vez ya programadas las antenas se procedió a realizar pruebas remotas por Telnet, para validar la gestión del sistema, es decir que se pueda "alcanzar" y acceder a la configuración y monitoreo del equipo desde fuera mediante la asignación de una IP y el comando TELNET en el CMD de un ordenador portátil conectado en la misma red (INTRANET) una vez ya gestionable el sistema, se procedió a realizar pruebas de navegación mediante la propagación de VLAN's, en diferentes protocolos como, DHCP, IP Publica, VPN, etc. Con esto verificando el correcto funcionamiento se realiza un reporte en el cual se aprueba que el sistema se encuentre listo para brindar servicios a los clientes terminales.

### **5. ANALISIS DE LA EXPERIENCIA ADQUIRIDA**

A continuación se presentara en el siguiente apartado, un análisis de la experiencia adquirida a través de las actividades que se realizaron durante la estancia profesional, haciendo primeramente un análisis general del proyecto, después se procedió a hacer la valoración de los objetivos que se plantearon para la realización del proyecto, las actividades que se realizaron para su correcta implementación y la metodología utilizada en el transcurso de la estancia profesional.

#### **5.1 ANALISIS GENERAL DEL PROYECTO**

La gestión de proyectos en un corporativo de telecomunicaciones como lo es Enlace TP es bastante interesante y extensa. Debido a la cantidad de áreas involucradas con las que se trabaja y a los altos estándares de calidad manejados por la empresa. El proyecto con el que se trabajo fue muy importante para la experiencia adquirida ya que se consideró dentro de la empresa un "Proyecto Grande" por el hecho de que la inversión económica fue muy grande, por la zona en la que se tuvo que trabajar (cerro) y por tratarse de un sistema de transmisión de datos para clientes que forman parte del mismo corporativo.

Por lo tanto la experiencia adquirida fue bastante satisfactoria ya que se trabajó desde la factibilidad del proyecto, la implementación y las pruebas, por lo que se obtuvo experiencia a nivel administrativo con los trámites burocráticos, creación de formatos Excel, reportes fotográficos, etc. Respecto a la implementación los conocimientos adquiridos fueron igualmente satisfactorios ya que se tuvo la tarea de tratar con proveedores, manejo de personal, conocimiento de manejo de fibra óptica, programación de redes, etc. Finalmente se tuvo la experiencia con software para gestión y pruebas de la red como *radwin manager, putty, tracker, wire shark*, etc.

De igual forma durante el transcurso del proyecto también se encontraron algunas dificultades de tipo técnico, recursos económicos, recurso humano etc. Sin embargo el balance es bastante positivo y se considera que la experiencia adquirida es bastante valiosa para la formación profesional del prestador.

## **5.2 ANALISIS DE LOS OBJETIVOS DE LAS PRÁCTICAS**

El principal objetivo por el cual se tomó la decisión de realizar las prácticas profesionales en ENLACE TP S.A. de C.V. era conocer el funcionamiento del funcionamiento de las Redes y todo lo que circula en torno a ellas como lo es el equipamiento, instalación, configuración, pruebas, mantenimientos, etc.

El resultado de los objetivos planteados fue bastante positivo, dado que se tuvo la oportunidad de ampliar el conocimiento de las diferentes tipos de tecnologías de redes que existen hoy en día, como lo son microondas (inalámbricas), fibra óptica, Ethernet (cobre) y los diferentes tipos de equipos (hardware) que las conforman, asi como las normas generales de instalación del equipamiento. La programación de los equipos de redes tales como un *router* o un *switch* fue fundamental para cumplir parte de los objetivos más importantes de las prácticas y afortunadamente se tuvo la oportunidad de programar equipos de marcas líderes en la actualidad como *Cisco*, *Huawei*, *Radwin*. Por lo que este objetivo se consideró de manera satisfactoria.

### **5.3 ANALISIS DE LAS ACTIVIDADES REALIZADAS**

Uno de los requisitos necesarios que fueron solicitados para dar estructura al proyecto asignado fue un Cronograma de Actividades, en el cual se realizó un desglose de todas las actividades necesarias a realizar durante el proyecto y a su vez se asignó un tiempo definido a cada una de ellas según lo estimado para cada fase del proyecto.

En cuanto a la experiencia adquirida fue muy importante el rol de las actividades realizadas, debido a que fueron muy diversas y se tuvo la oportunidad de adquirir experiencia en áreas como, la gestión de proyectos, costos de ingeniería,

arquitectura de redes, manejo de personal. Con todo lo anterior se obtuvo el beneficio de reafirmar ciertos conocimientos aprendidos en clase, pero esta vez desde un enfoque práctico, es decir, teniendo que ejecutar las actividades en tiempo y forma.

### **5.4 ANALISIS DE LA METODOLOGIA UTILIZADA**

Es importante recalcar la metodología utilizada para la realización del proyecto de prácticas profesionales, la cual fue apegándose a los lineamientos de TOTALPLAY empresa hermana de ENLACE TP la cual es la encargada de realizar los manuales de configuración e instalación.

Por otro lado la metodología de trabajo fue muy importante para la adquisición de experiencia profesional del prestador de prácticas, esto debido a que se trabajó con los diferentes niveles organizacionales del corporativo. Primeramente se asignó un líder de proyecto (Project manager) esta persona se hace cargo de la comunicación entre todas las partes interesadas y la documentación del proyecto. El trabajo con proveedores fue otro de los puntos importantes ya que se trabajó con proveedores certificados de cada una de las fases del proyecto.

En conclusión la metodología utilizada me brindo una experiencia profesional considerablemente buena debido a que se tuvo la oportunidad de comprender todas las fases involucradas en la gestión de proyectos pasando desde su estudio de factibilidad, instalación, pruebas y entrega de proyecto.

## **6. CONCLUSIONES Y RECOMENDACIONES**

Me encuentro muy agradecido por la oportunidad que se me presto de parte de ENLACE TP de formar parte de un proyecto de tal magnitud y alcance ya que es una empresa de tecnologías de comunicación que se rige por los estándares más altos de calidad en cuanto a infraestructura, equipamiento y software de redes, esto gracias a sus proveedores de calidad mundial como HUAWEI, CISCO, ALCATEL, RADWIN, etc. Gracias a esto se tuvo la oportunidad de adquirir una experiencia considerablemente importante por su valor curricular, que es uno de los principales objetivos del prestador de prácticas profesionales, el concluir su estancia profesional y fortalecer su experiencia profesional, plasmándola en su currículo.

Durante la estancia profesional se tuvo la oportunidad de conocer algunos de los procesos con los que trabaja un corporativo y se pudo identificar algunas áreas de oportunidad para la mejora de los procesos y servicios al cliente. A continuación se enlistan las recomendaciones:

- Capacitación de personal: Es importante que la empresa apueste por capacitaciones y certificaciones de su personal en sus diferentes áreas, puesto que los trabajos con fibra óptica y sus equipos requieren de extremo cuidado y precisión.
- Reforzamiento de red: Debido a que los servicios que proporciona la empresa son dirigidos a un sector de clientes importantes, como lo es seguridad pública, sector bancario, sector educación, sector salud etc. La demanda por un servicio estable y seguro es más alta de lo común. Por lo que se observó que se pudiera invertir más en cuanto a implementar redundancias o respaldos de la red para así facilitar los mantenimientos de la red y obtener una mejor satisfacción del cliente.
- Falta de Personal: Durante la fase de implementación del proyecto, se pudo observar que la empresa está muy limitada en cuanto a personal, ya que la cobertura y el número de clientes con los que se cuentan en Hermosillo ya

es una cifra considerable en proporción con el cantidad de empleados con la que se cuenta, por lo que se sugiere reforzar esta parte, para la mejora de los tiempos de atención.

## **7. REFERENCIAS BIBLIOGRAFICAS**

http://www.itu.int/rec/T-REC-G.984.3-200402-S/es Fecha de consulta: 15 de Noviembre 2015.

http://www.ramonmillan.com/tutoriales/gpon.php, Fecha de consulta el 16 de agosto 2016.

https://es.wikipedia.org/wiki/Red\_por\_microondas Fecha de Consulta 12 de Septiembre del 2016.

https://www.google.es/intl/es/earth/index.html Fecha de Consulta: 12 de Noviembre del 2015.

MAN-PE-001 Manual de planta externa V.1.

TP-EX002 Lineamiento de construcción para cables de fibra óptica ADSS de 96 y 48 hilos V.1.

TP-EX008 Instructivo para el armado de cierre "SAMSUNG" MOD. SPC-403A-SS Derivación de 96 ADSS.

User Manual CellD100.

http://www.radwin.com/es/productos/ptmp/radwin5000jet Fecha de Consulta: 10 de Marzo del 2016.

http://www.headsem.com/wp-content/uploads/2016/01/comandos-huawei-prof.pdf Fecha de Consulta: 19 de noviembre del 2015.

http://www.radwin.com/productos/apps/radwin-manager Fecha de Consulta: 29 de Octubre del 2015.